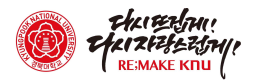

## (상주캠퍼스↔대구캠퍼스/동대구역/대전역) 크누피아(KNUPIA) 통학버스 예약 매뉴얼

## 1 통학버스 예약 서비스 개요

□ (기능개요) 통학버스를 KNUPIA 앱을 통해 예약 및 신청하고 QR 체크인을 활용하여 통학버스 탑승(학생,교직원 모두 이용가능) ※ 다만, 교직원은 3월중순 차세대통합모바일웹 오픈시 어플로 예약가능, 오픈

이전 탑승가능여부는 행정지원부(☎054 530 1562)로 사전 문의바람

□ (예약신청 시간) 버스이용예정일 하루 전 09시~ 17시 까지 ※ ex) 3월 2일 운행하는 버스는 하루 전날인 3월 1일 9∼17시까지 예약 가능

□ (탑승자 선정방식) : <u>추첨제 (매일 17시 10분 자동추첨)</u> ※ 예약신청 시 바로 예약확정이 되지 않고, 매일 추첨을 통해 탑승자 선정

□ (예약확인) 예약당일 17시 10분 이후 추첨 결과 확인 가능 ※ 학생 우선 추첨 후, 교직원은 17시 20분 이후 추첨결과 확인 가능

□ (버스 체크인 시간) : 버스 출발시간 15분 전부터 15분 후까지 ※ 07:40 출발 예정인 통학버스는 07:25 ~07:55 사이에 체크인 가능

□ (체크인 방법) 버스에 부착된 QR 코드를 읽어 체크인 ※ 앱 스토어(애플), 플레이 스토어(안드로이드)에서 최신 버전으로 업데이트 필수

## 2 통학버스 예약신청 방법

① KNUPIA 로그인 후 "통학버스 → 통학버스 예약신청" 클릭

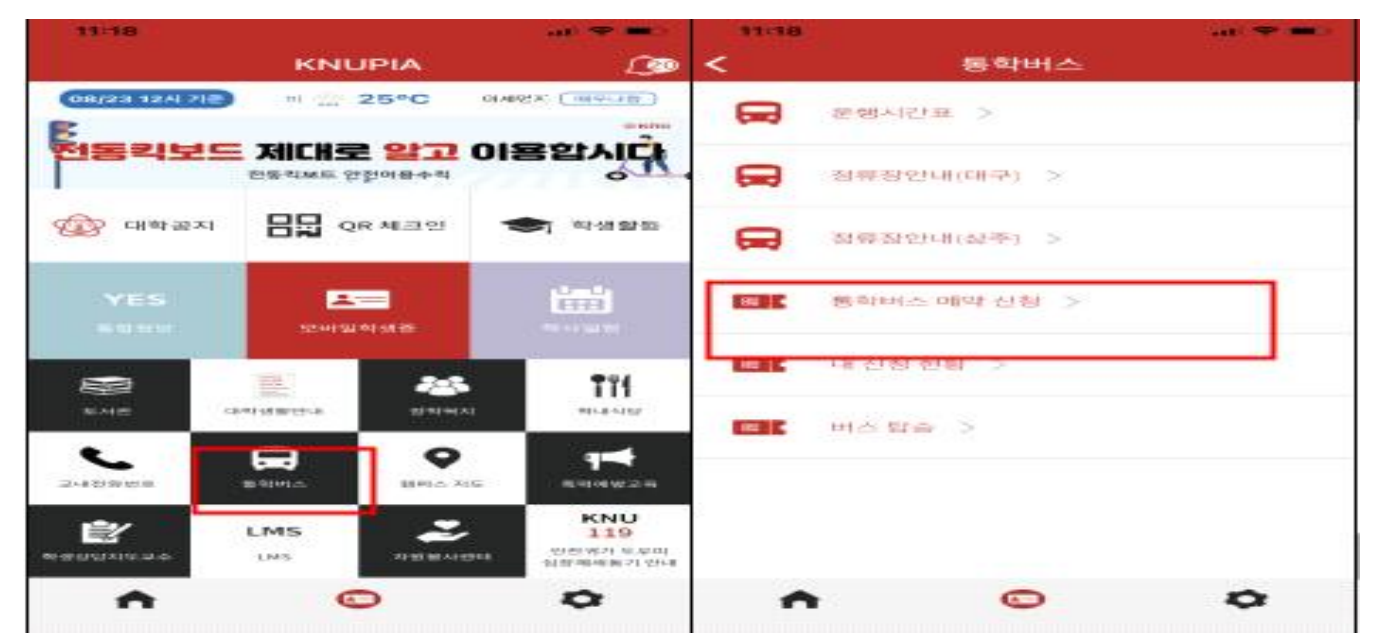

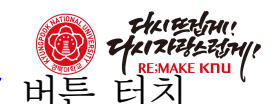

② 버스 일정표가 나오면, 사용자가 원하는 시간대에 "예약하기" 버튼 터치

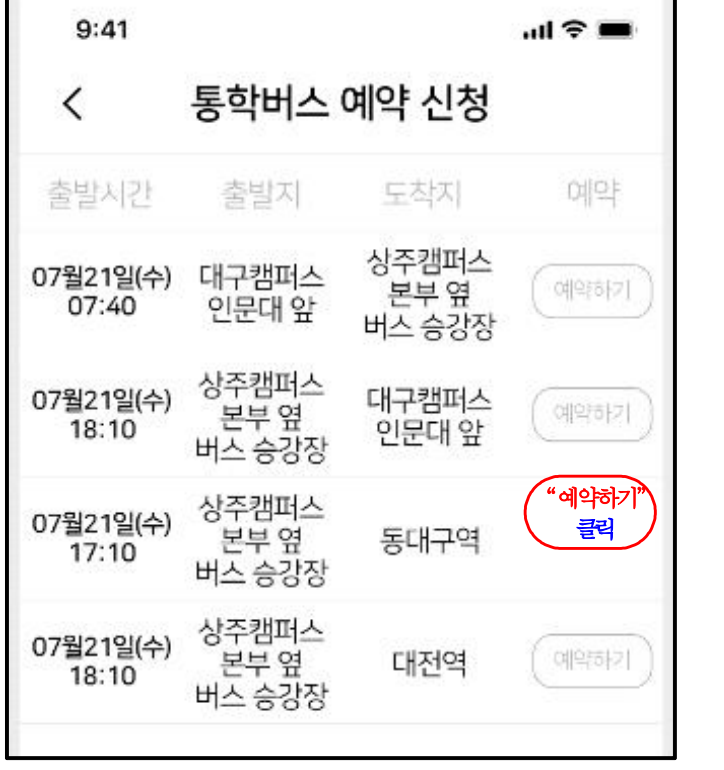

※ 예약신청은 버스이용 예정일 하루 전 09시~17시 까지 신청가능

③ 신청이 정상 완료되면 신청상태 "추첨대기"로 변경되고, 신청을 취소 하려면 "추첨대기"를 터치하여 취소함

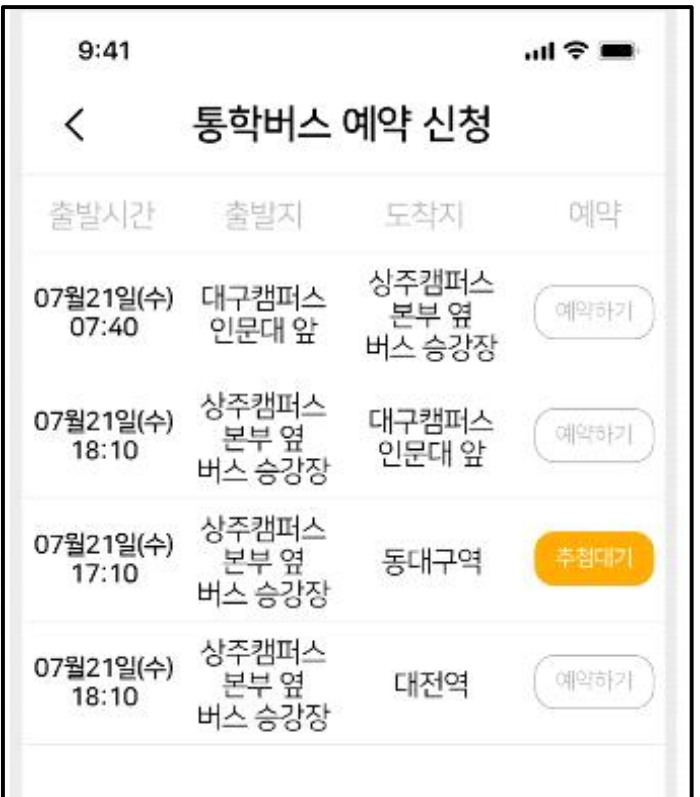

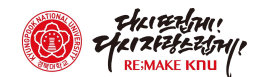

3 신청 현황 확인

① KNUPIA에서 "통학버스→내 신청 현황" 메뉴 클릭하여, 추첨결과 및 이용 현황을 확인할 수 있음

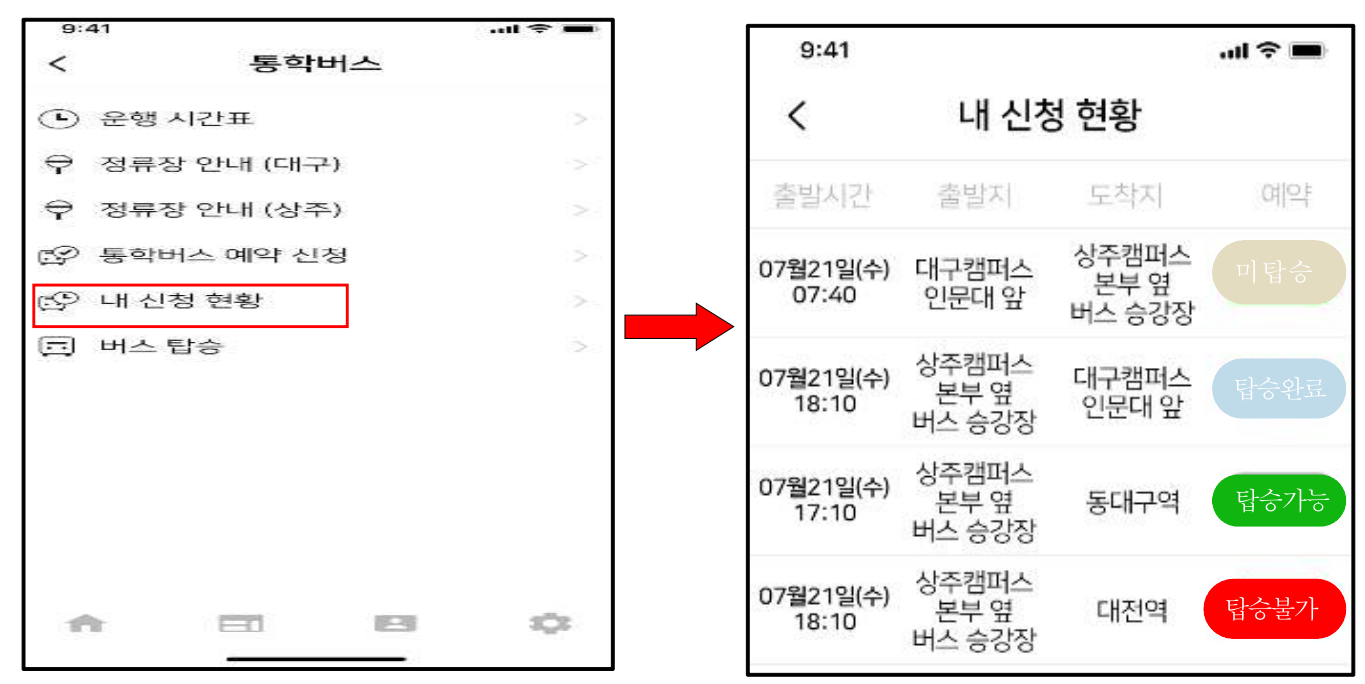

※ 추첨결과는 예약 신청일 17시 10분 이후 확인 가능("탑승가능"으로 표시된 경우만 이용 가능)

## 4 버스탑승 방법

<sup>①</sup> KNUPIA에서 "통학버스→ 버스탑승" 메뉴에 진입하면, QR코드 리더기가 작동되며 버스에 부착된 OR코드 스캐하여 체크인

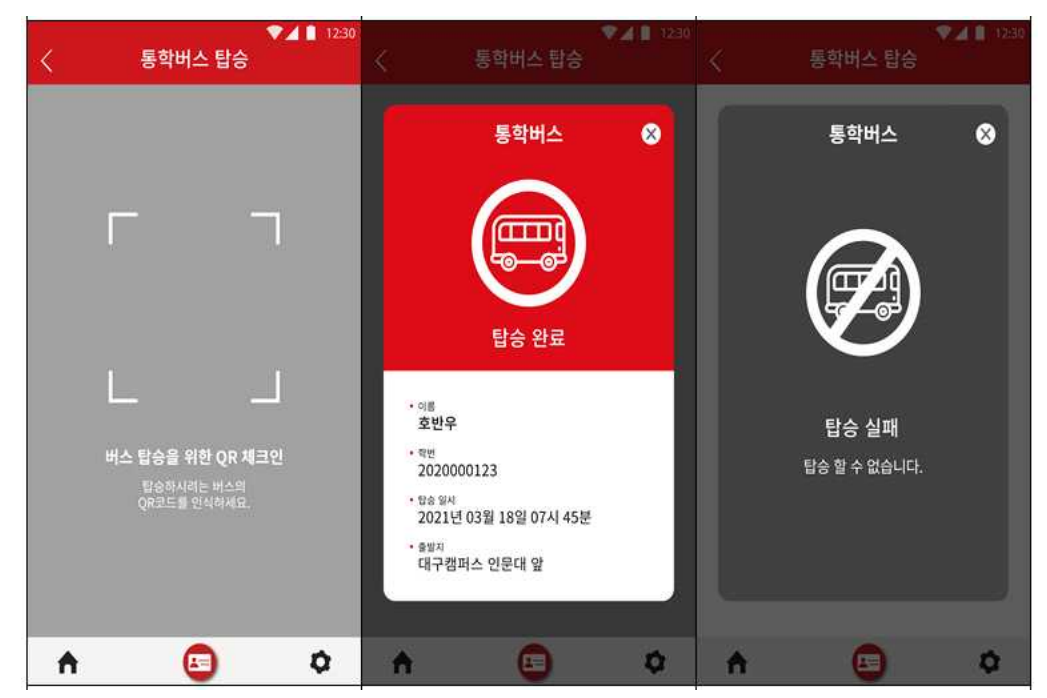